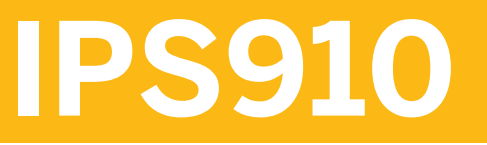

**Funds Management: Processes, Organization, and Configuration**

COURSE OUTLINE

Course Version: 10 Course Duration:

# **SAP Copyrights and Trademarks**

© 2018 SAP SE or an SAP affiliate company. All rights reserved.

No part of this publication may be reproduced or transmitted in any form or for any purpose without the express permission of SAP SE or an SAP affiliate company.

SAP and other SAP products and services mentioned herein as well as their respective logos are trademarks or registered trademarks of SAP SE (or an SAP affiliate company) in Germany and other countries. Please see http:/ [global12.sap.com/corporate-en/legal/copyright/index.epx](http://global12.sap.com/corporate-en/legal/copyright/index.epx) for additional trademark information and notices.

Some software products marketed by SAP SE and its distributors contain proprietary software components of other software vendors.

National product specifications may vary.

These materials are provided by SAP SE or an SAP affiliate company for informational purposes only, without representation or warranty of any kind, and SAP SE or its affiliated companies shall not be liable for errors or omissions with respect to the materials. The only warranties for SAP SE or SAP affiliate company products and services are those that are set forth in the express warranty statements accompanying such products and services, if any. Nothing herein should be construed as constituting an additional warranty.

In particular, SAP SE or its affiliated companies have no obligation to pursue any course of business outlined in this document or any related presentation, or to develop or release any functionality mentioned therein. This document, or any related presentation, and SAP SE's or its affiliated companies' strategy and possible future developments, products, and/or platform directions and functionality are all subject to change and may be changed by SAP SE or its affiliated companies at any time for any reason without notice. The information in this document is not a commitment, promise, or legal obligation to deliver any material, code, or functionality. All forwardlooking statements are subject to various risks and uncertainties that could cause actual results to differ materially from expectations. Readers are cautioned not to place undue reliance on these forward-looking statements, which speak only as of their dates, and they should not be relied upon in making purchasing decisions.

# **Typographic Conventions**

American English is the standard used in this handbook. The following typographic conventions are also used.

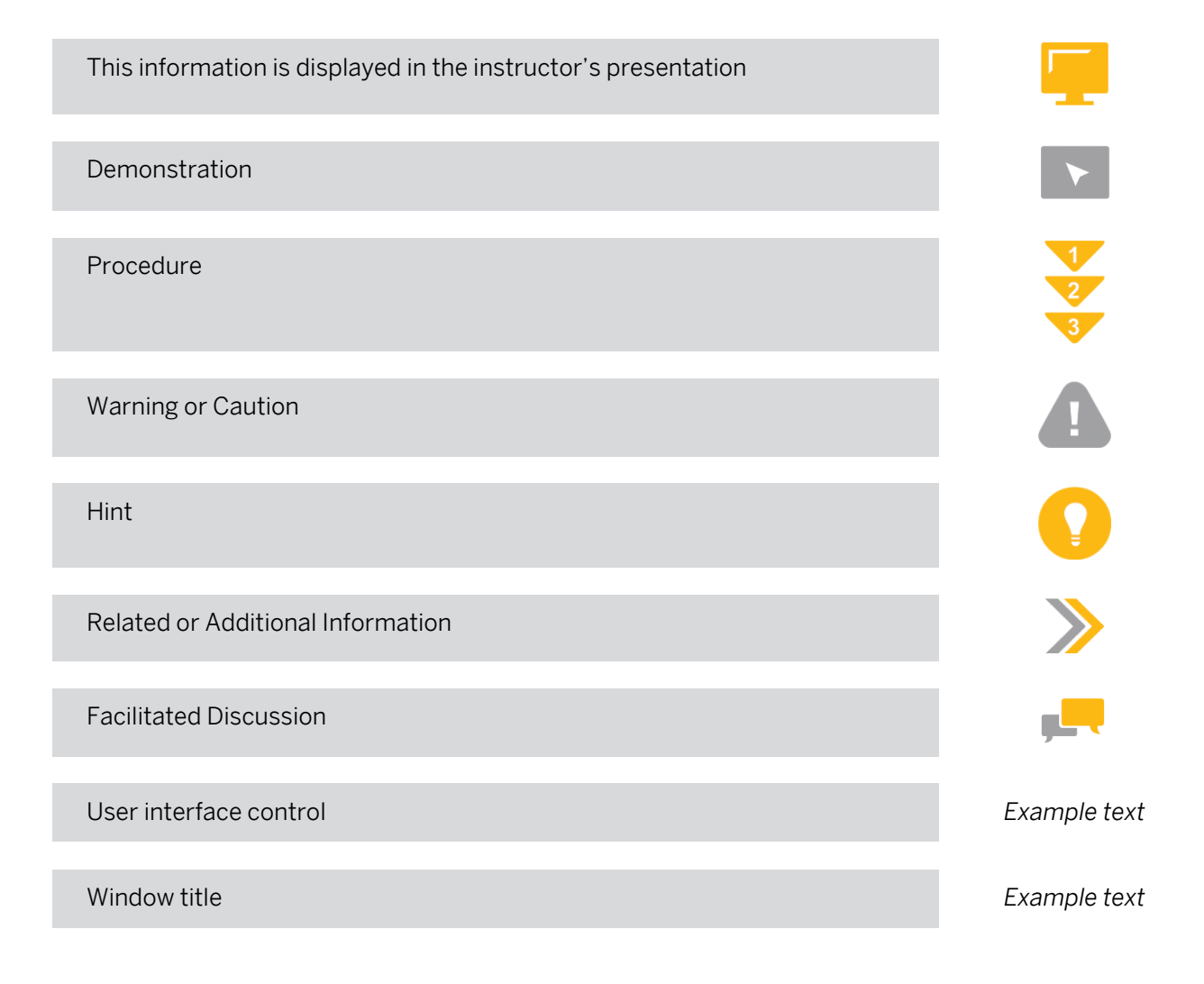

# **Contents**

#### [vii](#page-6-0) [Course Overview](#page-6-0)

 $\begin{array}{c} \hline \end{array}$ 

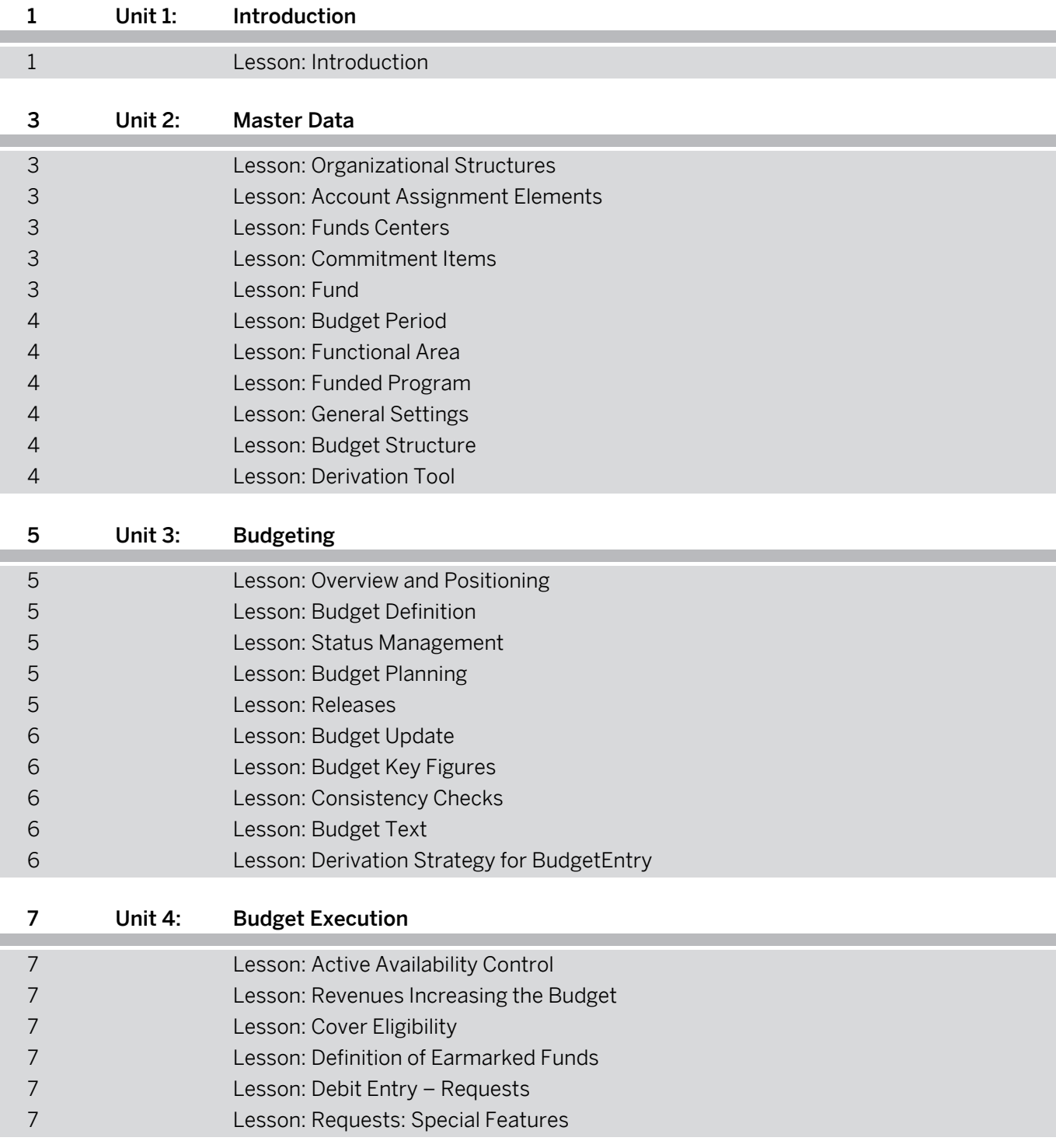

![](_page_4_Picture_4.jpeg)

![](_page_5_Picture_201.jpeg)

# <span id="page-6-0"></span>**Course Overview**

#### TARGET AUDIENCE

This course is intended for the following audiences:

- Application Consultant
- Business User
- End User
- Super / Key / Power User

![](_page_6_Picture_8.jpeg)

# <span id="page-8-0"></span>**UNIT 1 Introduction**

# **Lesson 1: Introduction**

### Lesson Objectives

After completing this lesson, you will be able to:

• Explain the components used for Public Sector Management

![](_page_8_Picture_6.jpeg)

# <span id="page-10-0"></span>**UNIT 2 Master Data**

## **Lesson 1: Organizational Structures**

#### Lesson Objectives

After completing this lesson, you will be able to:

• Organize structures in Funds Management

## **Lesson 2: Account Assignment Elements**

#### Lesson Objectives

After completing this lesson, you will be able to:

• Explain the relationship between the account assignment elements: funds center, commitment item, fund, functional area, and funded program

## **Lesson 3: Funds Centers**

#### Lesson Objectives

After completing this lesson, you will be able to:

Manage organizational units within an FM area which represents the structure of an organization (areas of responsibility, departments, projects) in the form of a hierarchy.

## **Lesson 4: Commitment Items**

#### Lesson Objectives

After completing this lesson, you will be able to:

Define commitment items that represent the functional grouping of expenditures and revenues within a financial management area (FM area)

## **Lesson 5: Fund**

#### Lesson Objectives

After completing this lesson, you will be able to:

Maintain funds master records.

![](_page_10_Picture_22.jpeg)

## <span id="page-11-0"></span>**Lesson 6: Budget Period**

#### Lesson Objectives

After completing this lesson, you will be able to:

• Demonstrate how budget period is the period of available budget authority

## **Lesson 7: Functional Area**

#### Lesson Objectives

After completing this lesson, you will be able to:

Maintain the functional area

## **Lesson 8: Funded Program**

#### Lesson Objectives

After completing this lesson, you will be able to:

• Explain funded programs within Funds Management (FM).

## **Lesson 9: General Settings**

#### Lesson Objectives

After completing this lesson, you will be able to:

• Make general settings

## **Lesson 10: Budget Structure**

#### Lesson Objectives

After completing this lesson, you will be able to:

• Explain and implement the budget structure

## **Lesson 11: Derivation Tool**

#### Lesson Objectives

After completing this lesson, you will be able to:

• Prepare the derivation tool to derive FM account assignments

# <span id="page-12-0"></span>**UNIT 3 Budgeting**

## **Lesson 1: Overview and Positioning**

#### Lesson Objectives

After completing this lesson, you will be able to:

• Explain the different subcomponents of the Budget Control System that are used to manage your budget

## **Lesson 2: Budget Definition**

#### Lesson Objectives

After completing this lesson, you will be able to:

- Explain Period Control in budgeting
- Explain budget categories and versions

## **Lesson 3: Status Management**

#### Lesson Objectives

After completing this lesson, you will be able to:

- Explain basic Status Management concepts
- Explain Status functionalities

### **Lesson 4: Budget Planning**

#### Lesson Objectives

After completing this lesson, you will be able to:

• Structure your budget data using versions, processes, budgets, and document types

## **Lesson 5: Releases**

#### Lesson Objectives

After completing this lesson, you will be able to:

• Maintain budget releases and budget updates

![](_page_12_Picture_24.jpeg)

## <span id="page-13-0"></span>**Lesson 6: Budget Update**

#### Lesson Objectives

After completing this lesson, you will be able to:

• Update Budgets

## **Lesson 7: Budget Key Figures**

#### Lesson Objectives

After completing this lesson, you will be able to:

• Describe the planning processes in Funds Management

## **Lesson 8: Consistency Checks**

#### Lesson Objectives

After completing this lesson, you will be able to:

• Explain the Basic Principles of Consistency Checks.

## **Lesson 9: Budget Text**

#### Lesson Objectives

After completing this lesson, you will be able to:

• Manage and analyze your budget

# **Lesson 10: Derivation Strategy for BudgetEntry**

#### Lesson Objectives

After completing this lesson, you will be able to:

• Explain the derivation strategy for budget entry

# <span id="page-14-0"></span>**UNIT 4 Budget Execution**

## **Lesson 1: Active Availability Control**

#### Lesson Objectives

After completing this lesson, you will be able to:

• Indicate the principle of active availability control (AVC): How to define your consumable budget, how to check the available budget, and how the system responds depending on consumption, profiles, and checking horizons

## **Lesson 2: Revenues Increasing the Budget**

#### Lesson Objectives

After completing this lesson, you will be able to:

Demonstrate how to define and set up revenues increasing the budget

## **Lesson 3: Cover Eligibility**

#### Lesson Objectives

After completing this lesson, you will be able to:

• Define and set up cover pools

## **Lesson 4: Definition of Earmarked Funds**

#### Lesson Objectives

After completing this lesson, you will be able to:

Design the core processes of earmarked funds

## **Lesson 5: Debit Entry – Requests**

#### Lesson Objectives

After completing this lesson, you will be able to:

• Interpret how core processes are differentiated in the debit entry (requests)

## **Lesson 6: Requests: Special Features**

![](_page_14_Picture_23.jpeg)

#### Lesson Objectives

After completing this lesson, you will be able to:

• Explain the special features of requests

# <span id="page-16-0"></span>**Lesson 1: Financial and Asset AccountingIntegration**

#### Lesson Objectives

After completing this lesson, you will be able to:

- Define the business processes that are integrated in Funds Management
- Explain the ways in which the Controlling, Project System, Asset Accounting, Plant Maintenance, and Sales and Distribution application components can be integrated with Funds Management
- Compare the different core processes that take place within purchasing, and within payroll and trip cost accounting
- Troubleshoot the individual steps to be followed and a detailed explanation of how they are interlinked and how assessed value is adjusted

## **Lesson 2: Funds Management and Controlling**

#### Lesson Objectives

After completing this lesson, you will be able to:

- Explain CO FM integration options
- Explain the differences between the costs and benefits view in the controlling, revenues and expenditures view in Funds Management
- Explain the differences between the costs and benefits view in the controlling, revenues and expenditures view in Funds Management

## **Lesson 3: Purchasing**

#### Lesson Objectives

After completing this lesson, you will be able to:

- Explain MM integration of Purchasing with and without warehousing.
- Map a procurement process when using the Materials Management component, but without including stockholding
- Map a procurement process when using the Materials Management component, but without including stockholding.

![](_page_16_Picture_21.jpeg)

## <span id="page-17-0"></span>**Lesson 4: Business Trip Accounting**

#### Lesson Objectives

After completing this lesson, you will be able to:

- **Explain Travel Management Process.**
- Post purchase orders to a warehouse funds center.
- Post goods movements with budget relevance.

## **Lesson 5: Integrating Human Capital Management**

#### Lesson Objectives

After completing this lesson, you will be able to:

• Explain HR - FM Integration

# **Lesson 6: Integrating Project System**

#### Lesson Objectives

After completing this lesson, you will be able to:

- Explain integration of project systems and funds management.
- Explain project systems and funds management structures and functions and updating commitments and actuals.

# **Lesson 7: Integrating Plant Maintenance**

#### Lesson Objectives

After completing this lesson, you will be able to:

- Explain the integation of plant management and funds management.
- Explain PM Transactions Relevant to FM.
- **Explain FM Account Assignment in the Maintenance Order.**

## **Lesson 8: Integrating Sales and Distribution**

#### Lesson Objectives

After completing this lesson, you will be able to:

- Explain integration of sales and distrbution with funds management and SD with PM Orders.
- Explain transactions in SD.

# **Lesson 9: Integrating PSCD**

#### Lesson Objectives

After completing this lesson, you will be able to:

<span id="page-18-0"></span>• Explain the requirements of integrating PSCD.

## **Lesson 10: Integrating Real Estate**

#### Lesson Objectives

After completing this lesson, you will be able to:

- Explain Real Estate Contract to FM integration.
- Explain enhancements for Real Estate integration.

### **Lesson 11: Integrating Treasury and Risk Management/ CashManagement**

#### Lesson Objectives

After completing this lesson, you will be able to:

- Explain TRM and CM.
- Explain intergration points between TRM, CM and FM.

## **Lesson 12: New General Ledger in Public Sector**

#### Lesson Objectives

After completing this lesson, you will be able to:

• Explain New General Ledger in Public Sector.

![](_page_18_Picture_16.jpeg)

<span id="page-20-0"></span>**UNIT 6 Updating**

## **Lesson 1: Basics of Updating**

#### Lesson Objectives

After completing this lesson, you will be able to:

- Specify the control options when using the update profile.
- Determine the way VAT is handled and how the carryforward level for carried forward commitment documents is used.
- Explain technical updates on the basis offinancial transactions and value types.

## **Lesson 2: Update Profiles**

#### Lesson Objectives

After completing this lesson, you will be able to:

• Explain the functions of the update profile and financial transactions.

## **Lesson 3: Special Update Controls**

#### Lesson Objectives

After completing this lesson, you will be able to:

• Explain period-based encumbrance tracking, statistical postings, handling tax, financial transactions, value types and amount types.

## **Lesson 4: Appendix: Important Technical Information**

#### Lesson Objectives

After completing this lesson, you will be able to:

• Indicate the different value types, amount types, and tables.

![](_page_20_Picture_20.jpeg)

# <span id="page-22-0"></span>**UNIT 7 Cash Desk**

## **Lesson 1: Online Payment Updates**

#### Lesson Objectives

After completing this lesson, you will be able to:

- Describe how payments are processed in PSM cash desk
- Describe the integration from EA-PS 6.0 to PSCD

## **Lesson 2: Cash Desk: Integrating PSCD**

#### Lesson Objectives

After completing this lesson, you will be able to:

- Explain the link between Public Sector Management (PSM) and PSCD
- Explain the business partner concept
- Describe the key points with regard to transaction data

![](_page_22_Picture_13.jpeg)

# <span id="page-24-0"></span>**UNIT 8 Year-End Closing**

## **Lesson 1: Schedule Manager**

#### Lesson Objectives

After completing this lesson, you will be able to:

• Describe the functions of the Schedule Manager

## **Lesson 2: Monitor for Year-End Closing Operations**

#### Lesson Objectives

After completing this lesson, you will be able to:

• Use the monitor to oversee carryforwards/fiscal year change

### **Lesson 3: Preparation**

#### Lesson Objectives

After completing this lesson, you will be able to:

- Prepare for year-end closing
- Customize the derivation strategy for reassignment

## **Lesson 4: Commitment Carryforward**

#### Lesson Objectives

After completing this lesson, you will be able to:

• Explain the process flow of the commitment carryforward and the budget carryforward in the SAP system

## **Lesson 5: Budget Carryforward**

#### Lesson Objectives

After completing this lesson, you will be able to:

• Explain the process flow of the commitment carryforward and the budget carryforward in the SAP system

![](_page_24_Picture_22.jpeg)

![](_page_24_Picture_23.jpeg)

# <span id="page-25-0"></span>**Lesson 6: Closing Operations for Fund**

### Lesson Objectives

After completing this lesson, you will be able to:

• Explain the special features of closing operations for fund

# <span id="page-26-0"></span>**UNIT 9 Reporting**

## **Lesson 1: PSM Information System**

#### Lesson Objectives

After completing this lesson, you will be able to:

- Explain the PSM BCS information system and navigate to the reports
- Prepare user-specific line item reports

## **Lesson 2: Drilldown Reporting**

#### Lesson Objectives

After completing this lesson, you will be able to:

- Explain the principle of drilldown reporting
- Create drilldown reports

## **Lesson 3: SAP Business Information Warehouse(SAP BW)**

#### Lesson Objectives

After completing this lesson, you will be able to:

- Explain how SAP Business Information Warehouse is integrated
- Explain what Business Content is

![](_page_26_Picture_17.jpeg)

# <span id="page-28-0"></span>**UNIT 10 Public Sector Management in SAP S/4HANA**

# **Lesson 1: Public Sector Management in SAP S/4HANA**

### Lesson Objectives

After completing this lesson, you will be able to:

• Public Sector Management in SAP S/4HANA

![](_page_28_Picture_6.jpeg)